# **CA ArcotID® OTP**

## **Authentication Developer's Guide r2.0.2**

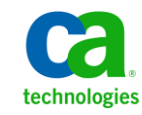

This Documentation, which includes embedded help systems and electronically distributed materials, (hereinafter referred to as the "Documentation") is for your informational purposes only and is subject to change or withdrawal by CA at any time.

This Documentation may not be copied, transferred, reproduced, disclosed, modified or duplicated, in whole or in part, without the prior written consent of CA. This Documentation is confidential and proprietary information of CA and may not be disclosed by you or used for any purpose other than as may be permitted in (i) a separate agreement between you and CA governing your use of the CA software to which the Documentation relates; or (ii) a separate confidentiality agreement between you and CA.

Notwithstanding the foregoing, if you are a licensed user of the software product(s) addressed in the Documentation, you may print or otherwise make available a reasonable number of copies of the Documentation for internal use by you and your employees in connection with that software, provided that all CA copyright notices and legends are affixed to each reproduced copy.

The right to print or otherwise make available copies of the Documentation is limited to the period during which the applicable license for such software remains in full force and effect. Should the license terminate for any reason, it is your responsibility to certify in writing to CA that all copies and partial copies of the Documentation have been returned to CA or destroyed.

TO THE EXTENT PERMITTED BY APPLICABLE LAW, CA PROVIDES THIS DOCUMENTATION "AS IS" WITHOUT WARRANTY OF ANY KIND, INCLUDING WITHOUT LIMITATION, ANY IMPLIED WARRANTIES OF MERCHANTABILITY, FITNESS FOR A PARTICULAR PURPOSE, OR NONINFRINGEMENT. IN NO EVENT WILL CA BE LIABLE TO YOU OR ANY THIRD PARTY FOR ANY LOSS OR DAMAGE, DIRECT OR INDIRECT, FROM THE USE OF THIS DOCUMENTATION, INCLUDING WITHOUT LIMITATION, LOST PROFITS, LOST INVESTMENT, BUSINESS INTERRUPTION, GOODWILL, OR LOST DATA, EVEN IF CA IS EXPRESSLY ADVISED IN ADVANCE OF THE POSSIBILITY OF SUCH LOSS OR DAMAGE.

The use of any software product referenced in the Documentation is governed by the applicable license agreement and such license agreement is not modified in any way by the terms of this notice.

#### The manufacturer of this Documentation is CA.

Provided with "Restricted Rights." Use, duplication or disclosure by the United States Government is subject to the restrictions set forth in FAR Sections 12.212, 52.227-14, and 52.227-19(c)(1) - (2) and DFARS Section 252.227-7014(b)(3), as applicable, or their successors.

Copyright © 2013 CA. All rights reserved. All trademarks, trade names, service marks, and logos referenced herein belong to their respective companies.

## **Contact CA Technologies**

#### **Contact CA Support**

For your convenience, CA Technologies provides one site where you can access the information that you need for your Home Office, Small Business, and Enterprise CA Technologies products. At [http://ca.com/support,](http://www.ca.com/support) you can access the following resources:

- Online and telephone contact information for technical assistance and customer services
- Information about user communities and forums
- Product and documentation downloads
- CA Support policies and guidelines
- Other helpful resources appropriate for your product

#### **Providing Feedback About Product Documentation**

If you have comments or questions about CA Technologies product documentation, you can send a message to **techpubs@ca.com**.

To provide feedback about CA Technologies product documentation, complete our short customer survey which is available on the CA Support website at [http://ca.com/docs.](http://www.ca.com/docs)

## **Contents**

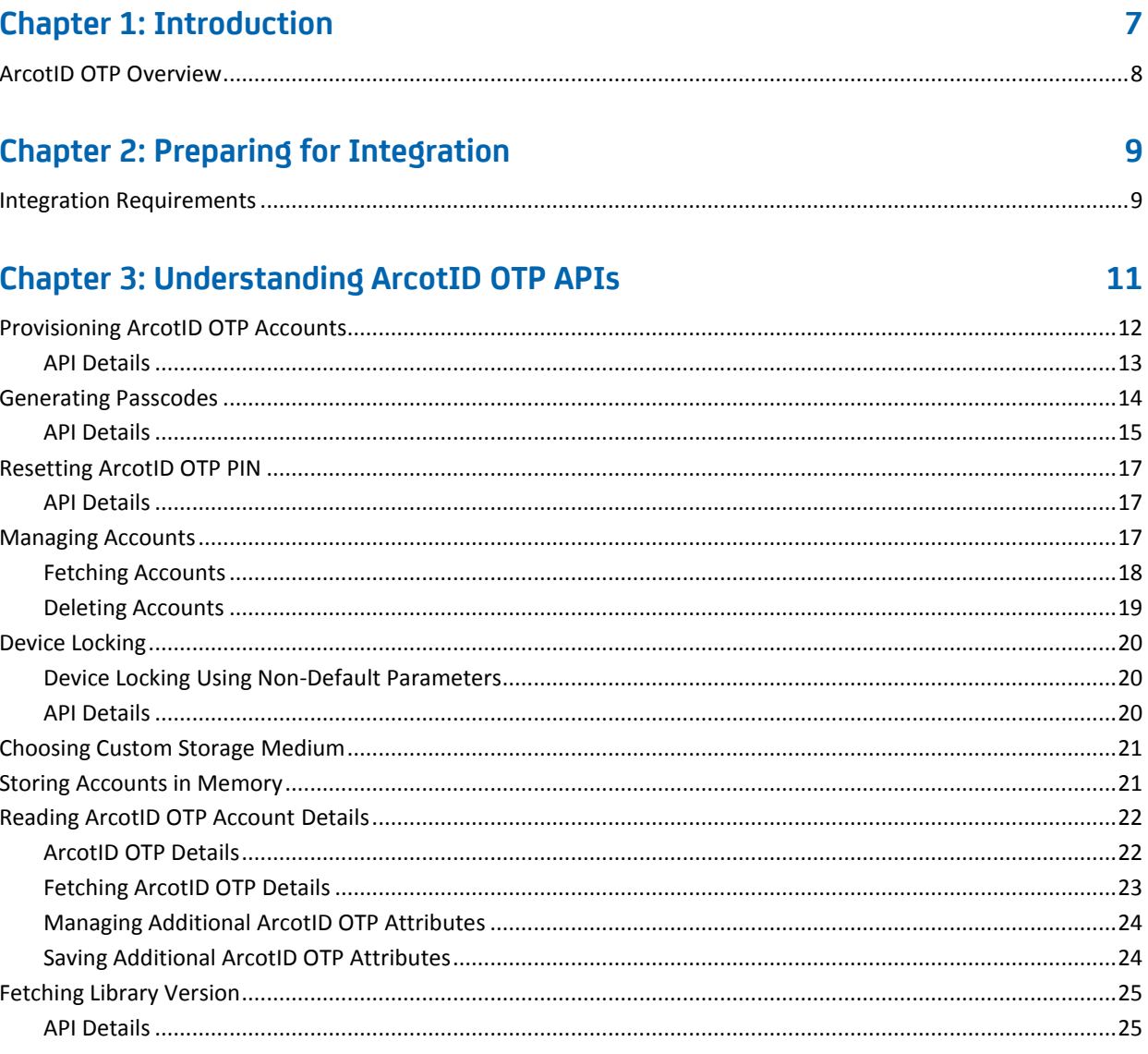

#### **Chapter 4: ArcotID OTP SDK Exceptions and Error Codes**  $27$

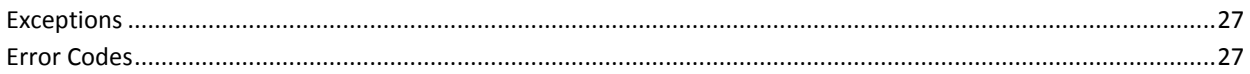

## <span id="page-6-0"></span>**Chapter 1: Introduction**

Computers and mobile devices are used as a medium for home banking and performing financial transactions. Because these transactions involve sensitive user data, relying on user name for authentication is not sufficient.

To secure online transactions from Man-in-the-Middle (MITM) and other related attacks, CA AuthMinder provides client applications that are based on CA ArcotID PKI and CA ArcotID OTP credentials. These software credentials provide two-factor authentication and are based on the patented Cryptographic Camouflage technique for securely storing keys.

To address your business requirements, you can develop your own client application by using the Software Development Kit (SDK) that is described in this guide. Use this guide as a reference manual when you create a custom client application for use with the ArcotID OTP for authentication on mobile devices and computers.

**Note:** ArcotID OTP SDK is available in Java, JavaScript, and Objective C programming languages. The SDK format for all the supported programming languages is similar. This guide explains *only* Java SDK functions. If you are planning to use any of the other SDKs, then you can use this guide as a reference. To get a better understanding of how to integrate the SDK with your client application, see the sample application shipped with the client package described in this guide.

**Note:** CA ArcotID OTP still contains the terms Arcot, WebFort and ArcotOTP in some of its code objects and other artifacts. Therefore, you will find occurrences of Arcot, WebFort and ArcotOTP in all CA ArcotID OTP documentation. In addition, some of the topics in this guide do not follow the standard formatting guidelines. These inconsistencies will be fixed in a future release.

### <span id="page-7-0"></span>**ArcotID OTP Overview**

ArcotID OTP is a One-Time Password compliant to OATH standards. Once the user's account is provisioned, the client application that you build by using ArcotID OTP SDK takes the user's PIN as an input and generates passcodes on the user's device. The user uses this generated passcode at the Web application that is protected by ArcotID OTP authentication. Based on the authentication result, the user is granted access to the protected application.

ArcotID OTP also supports the Transaction Signing feature in the Sign mode of passcode generation. This feature conforms to the OATH Challenge-Response Algorithm (OCRA) defined by RFC 6287.

Passcode generation is an offline process, which means the client application need not connect to the authentication server for generating passcodes.

ArcotID OTP library supports industry-standard passcode generation methods such as counter-based passwords (HOTP), time-based passwords (TOTP), MasterCard Chip Authentication Program (CAP), and VISA Dynamic Passcode Authentication (DPA).

## <span id="page-8-0"></span>**Chapter 2: Preparing for Integration**

Before you start writing your code to integrate your application with ArcotID OTP SDK, ensure that:

- A release of CA AuthMinder that is supported by this release of ArcotID OTP Client is installed and running on the required operating system.
- The ArcotID OTP profile is set using the Administration Console.

**Note:** The lifecycle management of ArcotID OTP credential is handled by AuthMinder. By default, these credentials have default settings, which are used during issuance. If you want to change these settings, configure the credential profiles by using Administration Console. Refer to *CA AuthMinder Administration Guide* for more information.

■ The application you are integrating with supports the operating systems listed in the [Integration Requirements](#page-8-1) (see page 9) section.

## <span id="page-8-1"></span>**Integration Requirements**

The following table lists the mobile operating systems that are supported by ArcotID OTP SDK and the software required to develop ArcotID OTP client applications by using the SDK:

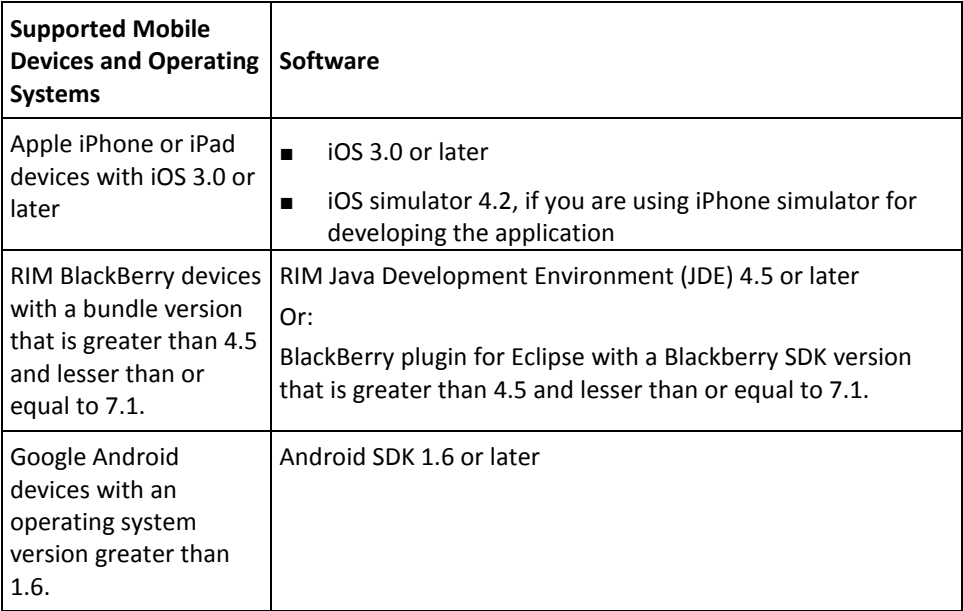

## <span id="page-10-0"></span>**Chapter 3: Understanding ArcotID OTP APIs**

This chapter discusses the ArcotID OTP Software Development Kit (SDK) that you can use to build client applications for authenticating users by using their ArcotID OTP. The most common tasks performed using this SDK are provisioning the ArcotID OTP account to the user's device and generating passcodes. Other tasks are outlined in the following list:

The chapter introduces you to the interfaces and classes that you will be using for different tasks and later explains the usage in detail.

#### **Provisioning (Downloading) ArcotID OTP Accounts**

To perform ArcotID OTP authentication, you need to first create an account for the user that contains the ArcotID OTP information and save it on their device. The [Provisioning ArcotID OTP Accounts](#page-11-0) (see page 12) section discusses the provisionAccount() method in the API class that you use to create ArcotID OTP accounts.

#### **Generating Passcodes**

To perform ArcotID OTP authentication, the users have to first generate a passcode for authentication. The [Generating Passcodes](#page-13-0) (see page 14) section discusses the generateOTP() method in the API class that you use to generate passcodes.

#### **Resetting ArcotID OTP PIN**

Th[e Resetting ArcotID OTP PIN](#page-16-0) (see page 17) section discusses the resetPin() method in OTP class that you use to change the user's ArcotID OTP PIN.

#### ■ **Managing Accounts**

Th[e Managing Accounts](#page-16-2) (see page 17) section discusses the methods of the API class that you use for reading and deleting ArcotID OTP accounts stored in the default location.

If you choose to store the accounts in a custom location, then you have to implement the Store interface. Refer to th[e Choosing Custom Storage Medium](#page-20-0) (see page 21) section. To store the accounts in memory, use MemoryStore class. Refer to th[e Storing Accounts in Memory](#page-20-1) (see page 21) section.

#### ■ **Device Locking**

Depending on the device that is being used, ArcotID OTP library supports default parameters for locking the account to the device. If you want to lock an account to the device by using the parameters of your choice, then implement the DeviceLock interface, as discussed in the **Device Locking** (see page 20) section.

**Reading ArcotID OTP Details** 

Th[e Reading ArcotID OTP Account Details](#page-21-0) (see page 22) section discusses the API class fields that hold the ArcotID OTP details such as, unique identifier for the account, timestamp when the account was used, number of times the account was used, and friendly name for the account. It also discusses the classes that are used to set and get additional ArcotID OTP attributes.

**Checking ArcotID OTP SDK Version** 

Th[e Checking Library Version](#page-24-0) (see page 25) section discusses the getVersion() method in OTP class that you need to use if you want to check the version of ArcotID OTP SDK.

## <span id="page-11-0"></span>**Provisioning ArcotID OTP Accounts**

To create and store the ArcotID OTP account on the user's device, you must invoke the provisionAccount() method in the API class. The location where the account is saved depends on the device to which the account is being downloaded. The following table lists the default storage location for different mobiles that ArcotID OTP SDK supports.

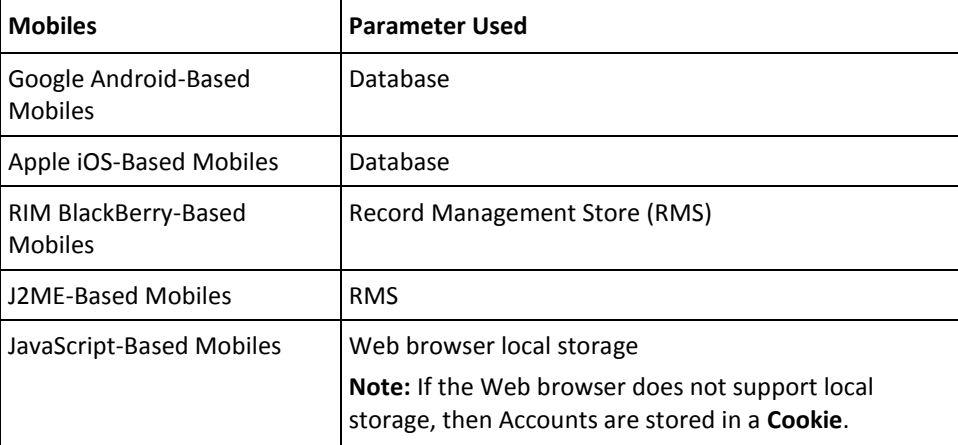

On a computer, the default storage location is whichever of the following is available (in this order of priority):

- CA AuthMinder plugin store
- userData store
- HTML5 local storage
- Cookie store

**Note:** Other than the default location, accounts can *also* be stored in a custom location. Refer to [Choosing Custom Storage Medium](#page-20-0) (see page 21) for more information on how to store accounts in a location of your choice. ArcotID OTP SDK also provides built-in functions to store accounts in memory, see [Storing Accounts in Memory](#page-20-1) (see page 21) for more information.

#### <span id="page-12-0"></span>**API Details**

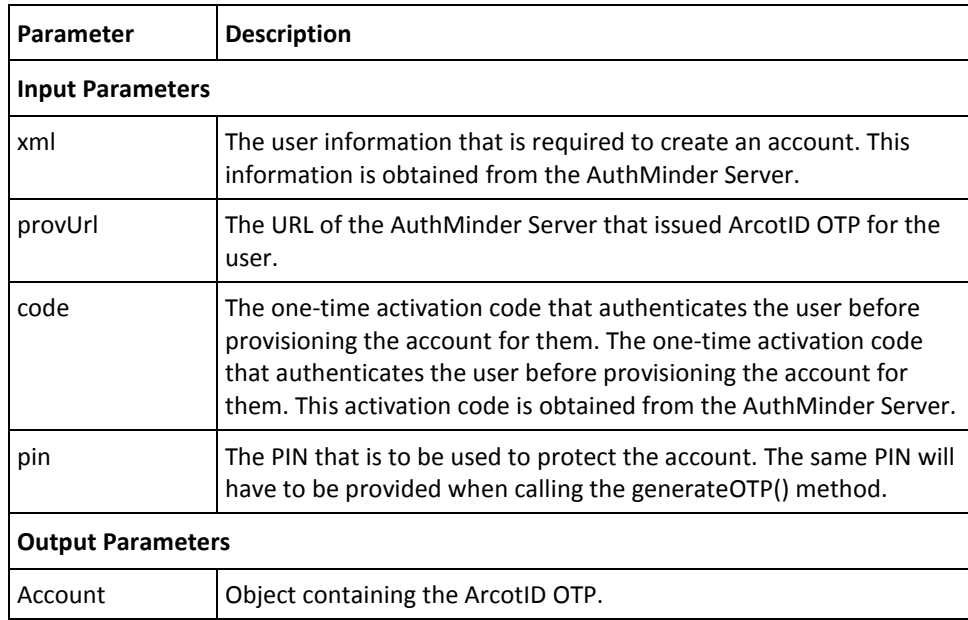

The following table lists the input and output parameters of the provisionAccount() method:

#### **Exception**

The OTPException class is returned if there any errors while executing the provisionAccount() method. See chapter, ["ArcotID OTP SDK Exceptions and Error Codes"](#page-26-0) (see page 27) for more information on the exception class and errors returned by ArcotID OTP SDK.

## <span id="page-13-0"></span>**Generating Passcodes**

To perform ArcotID OTP authentication, users have to generate a passcode on their device and then submit it at the authenticating website to access the protected source. To generate the passcode, use the generateOTP() method in the API class.

ArcotID OTP SDK supports major industry-standard One-Time Password (OTP) generation algorithms. Based on the algorithm that you are using, you must prepare the input data. The following table lists the fields that hold the input data required for generating passcodes.

**Note:** MasterCard Chip Authentication Program (CAP) and VISA Dynamic Passcode Authentication (DPA) algorithms support different modes for generating passcodes. Refer to the vendor documentation for more information on these modes.

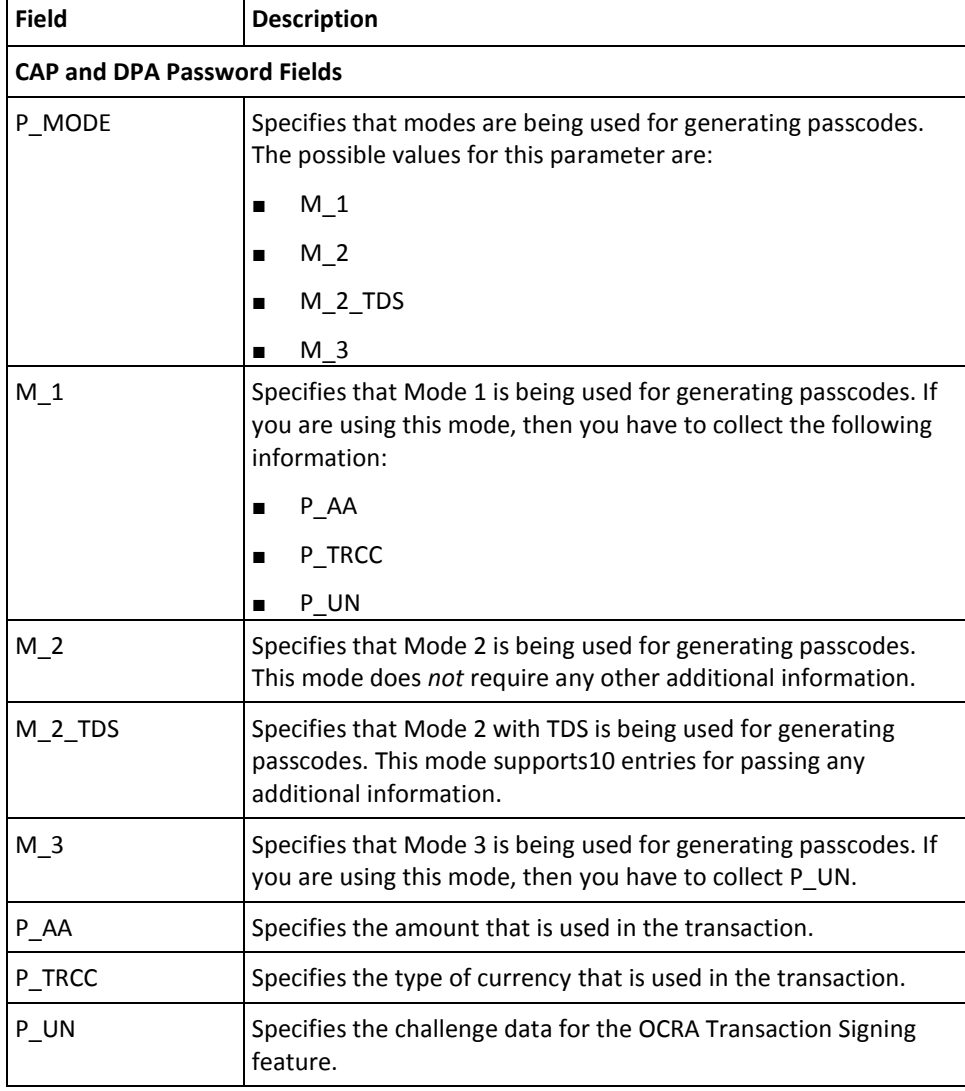

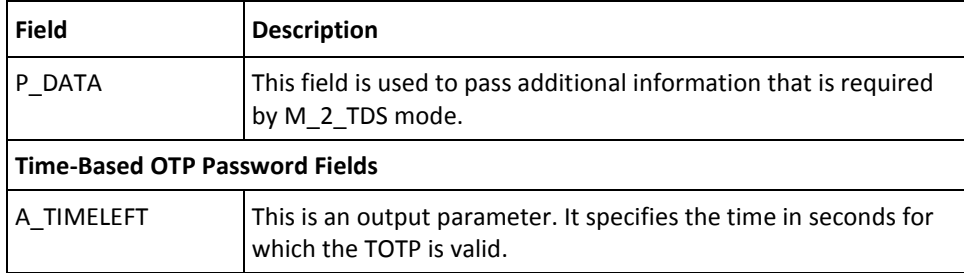

#### <span id="page-14-0"></span>**API Details**

The following table lists the input and output parameters of the generateOTP() method:

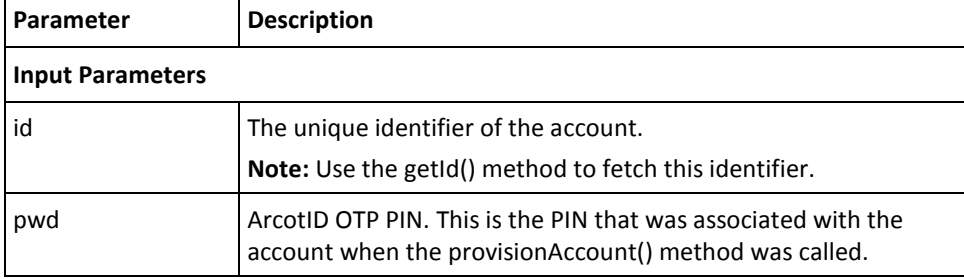

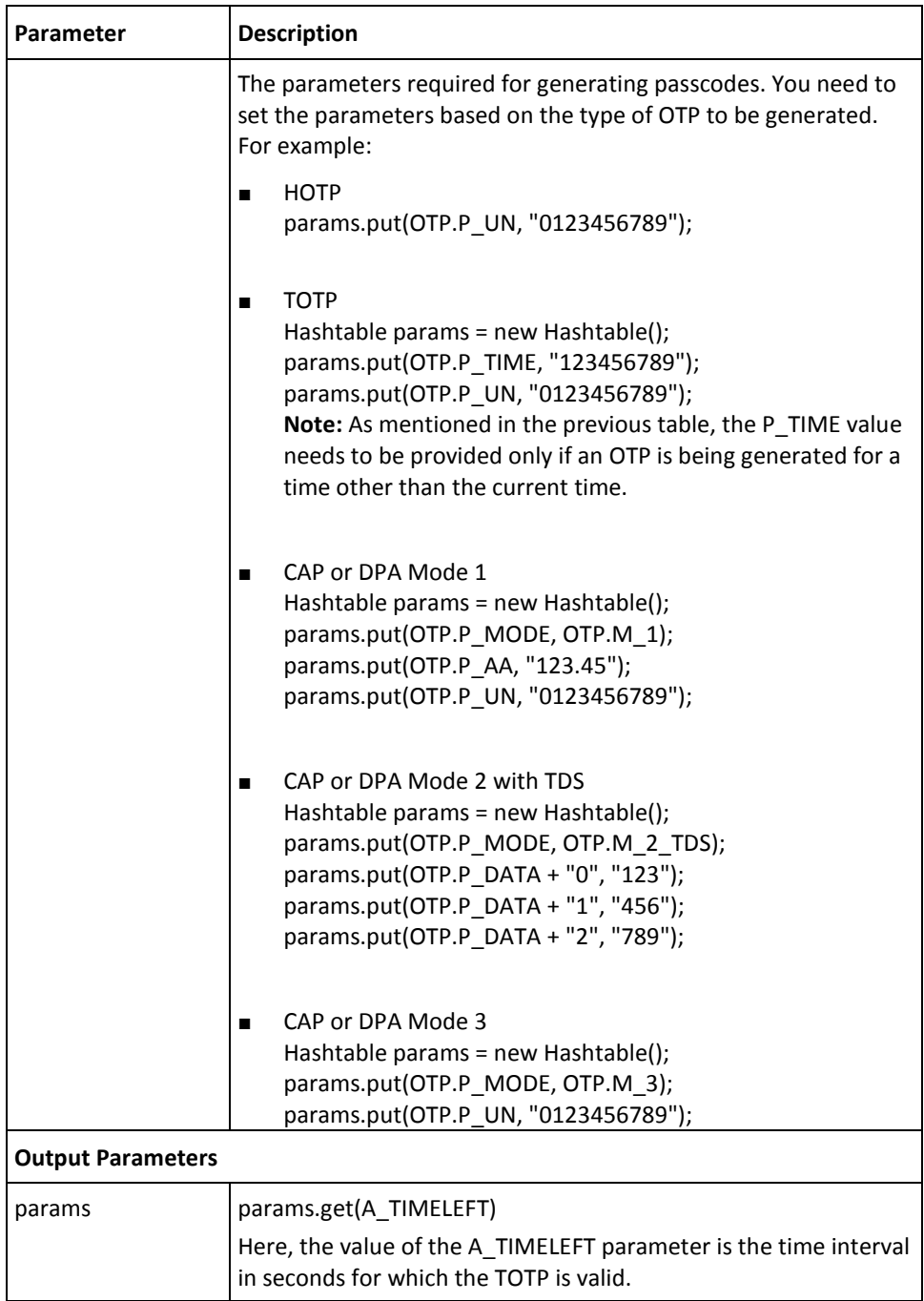

#### **Exception**

The OTPException class is returned if there any errors while signing the challenge. See chapter, ["ArcotID OTP SDK Exceptions and Error Codes"](#page-26-0) (see page 27) for more information on the exception class and errors returned by ArcotID OTP SDK.

## <span id="page-16-0"></span>**Resetting ArcotID OTP PIN**

The ArcotID OTP SDK provides functions that you can use to reset the user's ArcotID OTP PIN. Before resetting the PIN, you should prompt the users to perform secondary authentication to prove their identity. Typically, Security Questions and Answers or One-Time Passwords are used as secondary authentication mechanisms.

To reset the PIN, you need to use the resetPin() method in the API class.

**Important!** The current PIN cannot be verified. When a user is resetting a PIN, if an incorrect current PIN is passed to the resetPin() method, the account will become unusable. Therefore, do not use the resetPin() method in a context in which the user has forgotten the PIN.

#### <span id="page-16-1"></span>**API Details**

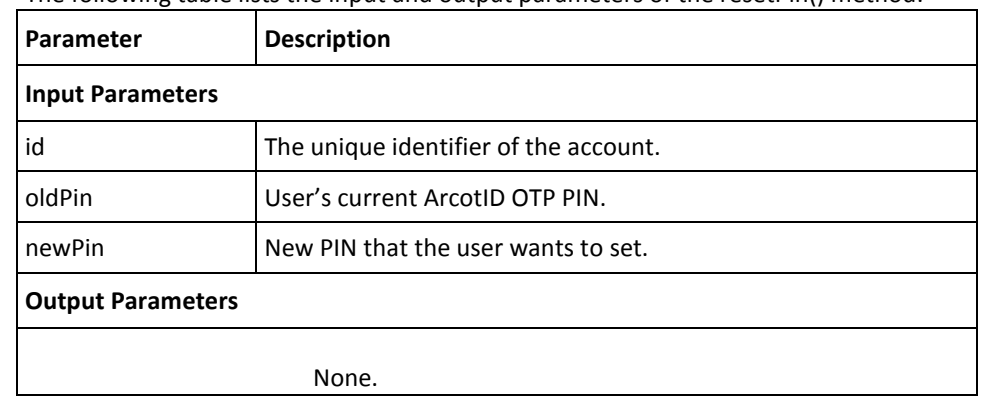

The following table lists the input and output parameters of the resetPin() method:

#### **Exception**

The OTPException class is returned if there any errors while resetting the ArcotID OTP PIN. See chapter, ["ArcotID OTP SDK Exceptions and Error Codes"](#page-26-0) (see page 27) for more information on the exception class and errors returned by ArcotID OTP SDK.

## <span id="page-16-2"></span>**Managing Accounts**

This section discusses the APIs that you need to use for managing the accounts in default storage:

- **[Fetching Accounts](#page-17-0) (see page 18)**
- **[Deleting Accounts](#page-18-0) (see page 19)**

#### <span id="page-17-0"></span>**Fetching Accounts**

To fetch the accounts from the default storage, you need to use the API class. This class provides different options to read accounts as mentioned in the following table:

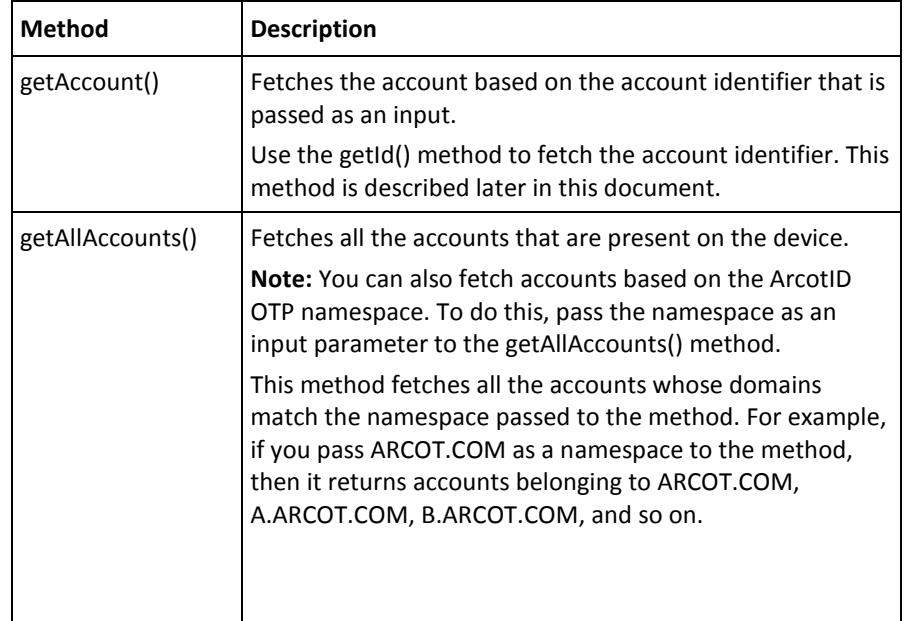

#### **API Details**

The following table lists the input and output parameters of the getAccount() method:

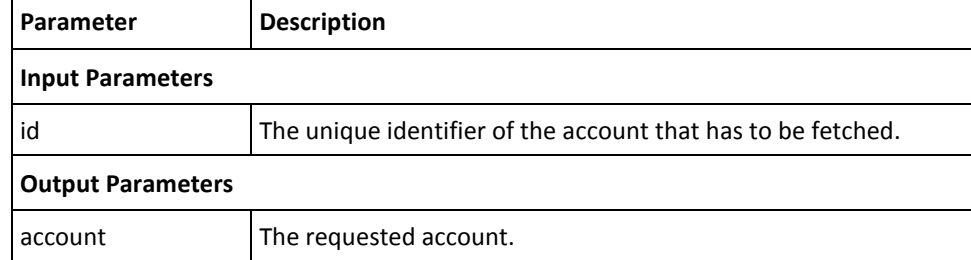

The following table lists the input and output parameters of the getAllAccounts() method:

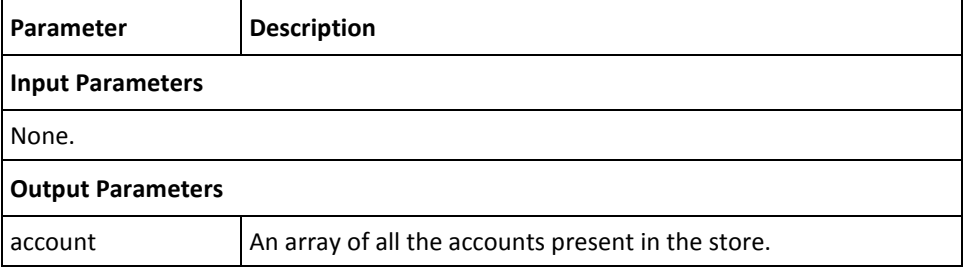

The following table lists the input and output parameters of the getAllAccounts() method when a namespace is passed as input:

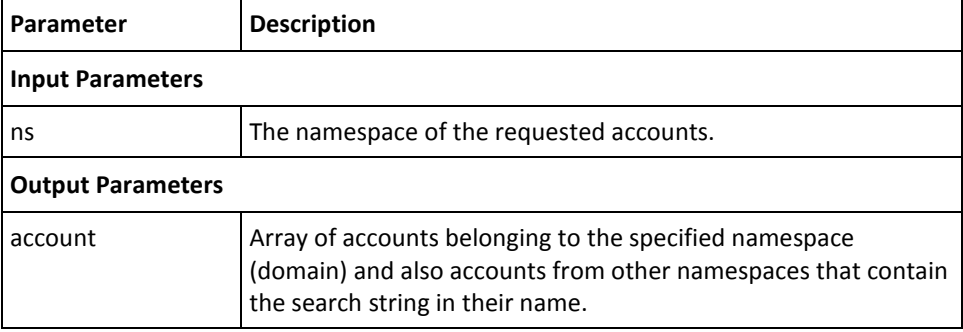

#### **Exception**

The OTPException class is returned if there any errors while reading the account from the storage location. See chapter, ["ArcotID OTP SDK Exceptions and Error Codes"](#page-26-0) (see page 27) for more information on the exception class and errors returned by ArcotID OTP SDK.

#### <span id="page-18-0"></span>**Deleting Accounts**

To delete accounts, use the deleteAccount() method in the API class.

#### **API Details**

The following table lists the input and output parameters of the deleteAccount() method.

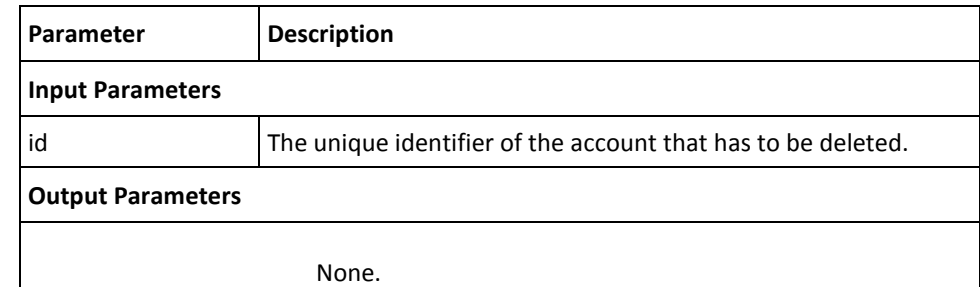

#### **Exception**

The OTPException class is returned if there any errors while deleting the account from the storage location. See chapter, ["ArcotID OTP SDK Exceptions and Error Codes"](#page-26-0) (see page 27) for more information on the exception class and errors returned by ArcotID OTP SDK.

### <span id="page-19-0"></span>**Device Locking**

*Device locking* enables an account to be locked to a specific device, so that the account is unusable if it is copied to another device. It is done at the time when an account is stored on the user's device. By default, the device locking feature is enabled.

Based on the operating system, ArcotID OTP SDK supports different parameters to derive the unique identifier of the device for locking the account. For example, for iOS mobiles, the CFUUID parameter is used to lock the device. If you want to use other parameters for device locking, then se[e Device Locking Using Non-Default Parameters](#page-19-1) (see page 20) for more information.

**Note:** You can disable this feature by passing a NULL value to the setDeviceLock() method.

#### <span id="page-19-1"></span>**Device Locking Using Non-Default Parameters**

To lock an account to a device by using parameters other than the default parameters supported by ArcotID OTP SDK, implement custom logic as explained in the following steps:

- 1. Implement the DeviceLock interface to use the custom device locking parameters.
- 2. Invoke the setDeviceLock() method in the API class.

The setDeviceLock() method locks the account to the device by using the parameters that are fetched by the getKey() method.

#### <span id="page-19-2"></span>**API Details**

The following table lists the input and output parameters of the getKey() method of the DeviceLock interface:

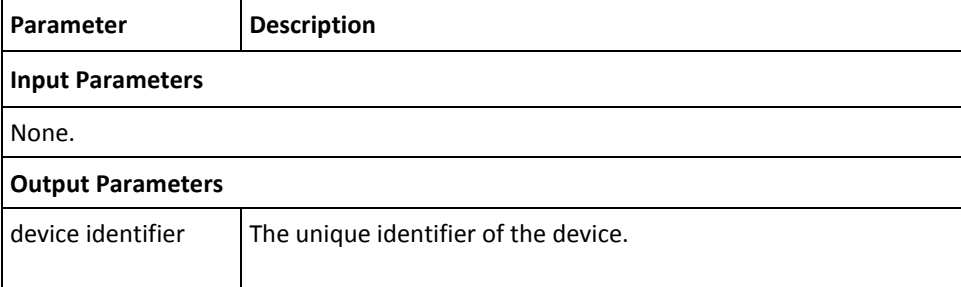

The following table lists the input and output parameters of the setDevicelock() method of the API class:

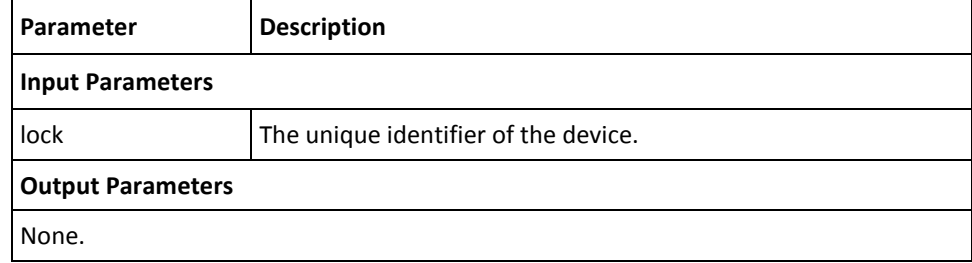

#### **Exception**

The OTPException class is returned if there are any errors while locking the account to the device. See chapter, ["ArcotID OTP SDK Exceptions and Error Codes"](#page-26-0) (see page 27) for more information on the exception class and errors returned by the ArcotID OTP SDK.

### <span id="page-20-0"></span>**Choosing Custom Storage Medium**

ArcotID OTP library enables you to store the accounts in a location of your choice. For this you have to implement the Store interface to define the storage medium, and then set that as default.

Perform the following steps to set up a custom storage:

- 1. Implement the Store interface to use the custom storage.
- 2. Invoke the setStore() method in the API class to initialize the storage medium.

## <span id="page-20-1"></span>**Storing Accounts in Memory**

ArcotID OTP library provides a sample implementation for storing the accounts in device memory.

**Note:** The sample implementations that are provided with the ArcotID OTP library must be used for reference only.

Perform the following steps to store accounts in memory:

- 1. Invoke the MemoryStore class to use memory as a storage medium.
- 2. Invoke the setStore() method in the OTP class to initialize the storage medium.

## <span id="page-21-0"></span>**Reading ArcotID OTP Account Details**

This section walks you through the following topics related to Account class:

- [ArcotID OTP Details](#page-21-1) (see page 22)
- [Fetching ArcotID OTP Details](#page-22-0) (see page 23)
- [Managing Additional ArcotID OTP Attributes](#page-23-0) (see page 24)
- [Saving Additional ArcotID OTP Attributes](#page-23-1) (see page 24)

#### <span id="page-21-1"></span>**ArcotID OTP Details**

The following table lists the attributes that hold the basic ArcotID OTP account information. Use the getAttribute() method to use any of these attributes.

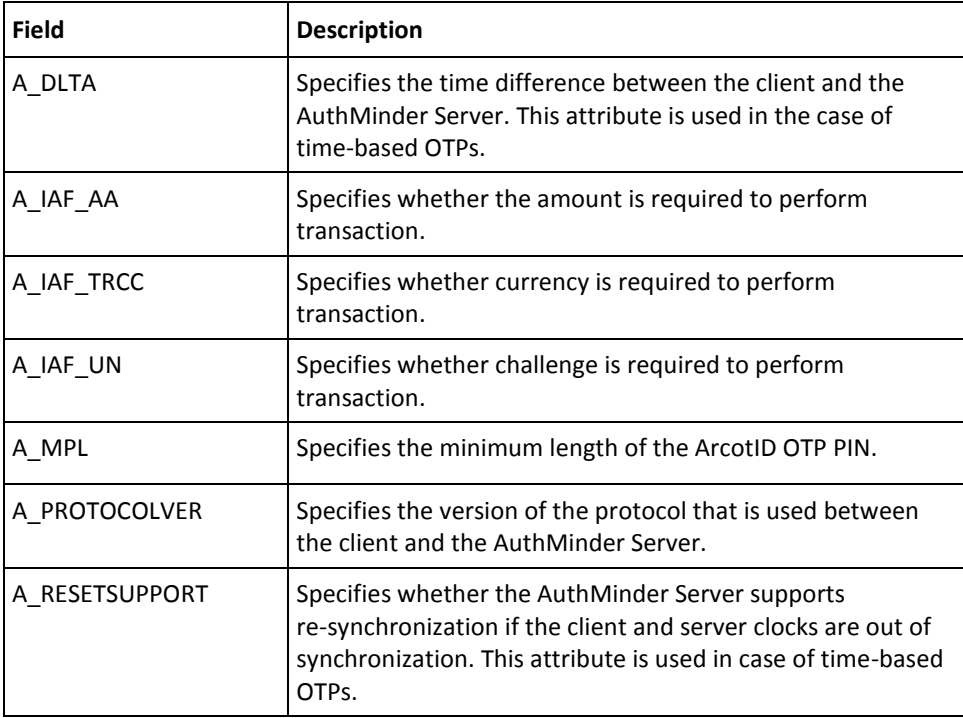

The following table lists the fields that hold basic ArcotID OTP account information:

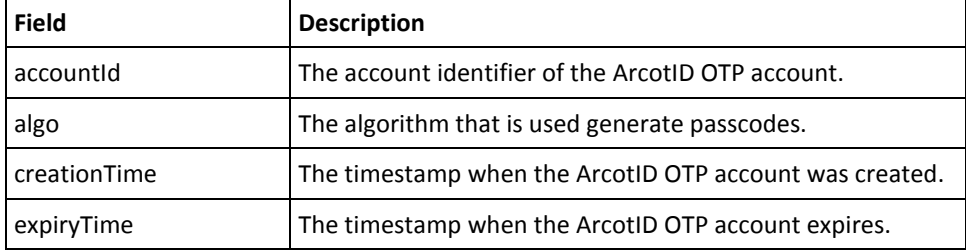

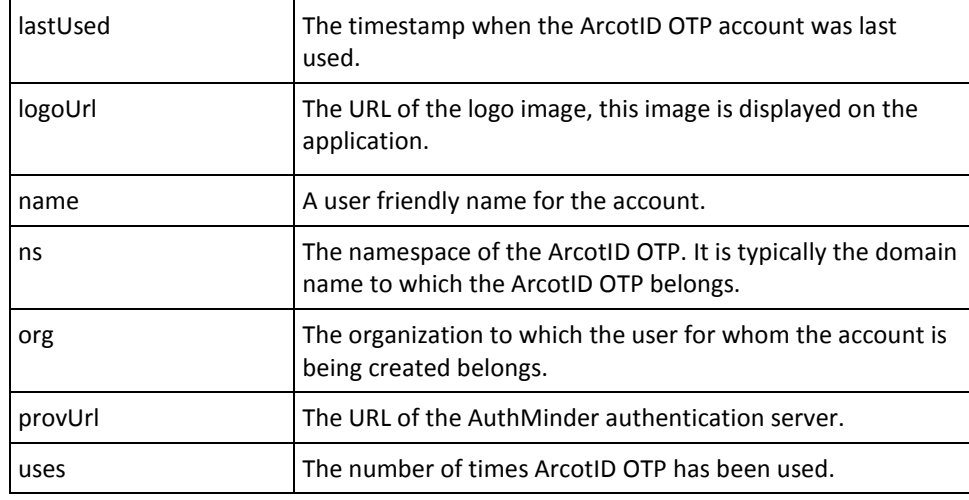

### <span id="page-22-0"></span>**Fetching ArcotID OTP Details**

Use the getId() method to fetch the identifier of the ArcotID OTP account. You can then use this identifier to fetch other information about the account:

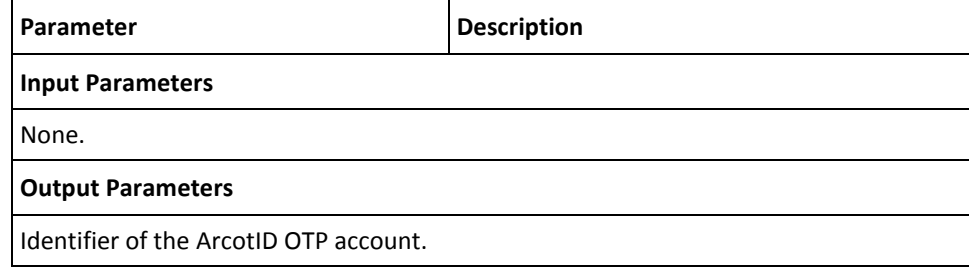

#### <span id="page-23-0"></span>**Managing Additional ArcotID OTP Attributes**

To set ArcotID OTP information that cannot be passed by using the fields listed in [ArcotID OTP Details](#page-21-1) (see page 22), you need to use the setAttribute() method and pass that information as name-value pairs, and to read that information use getAttribute() method. The following table explains these methods:

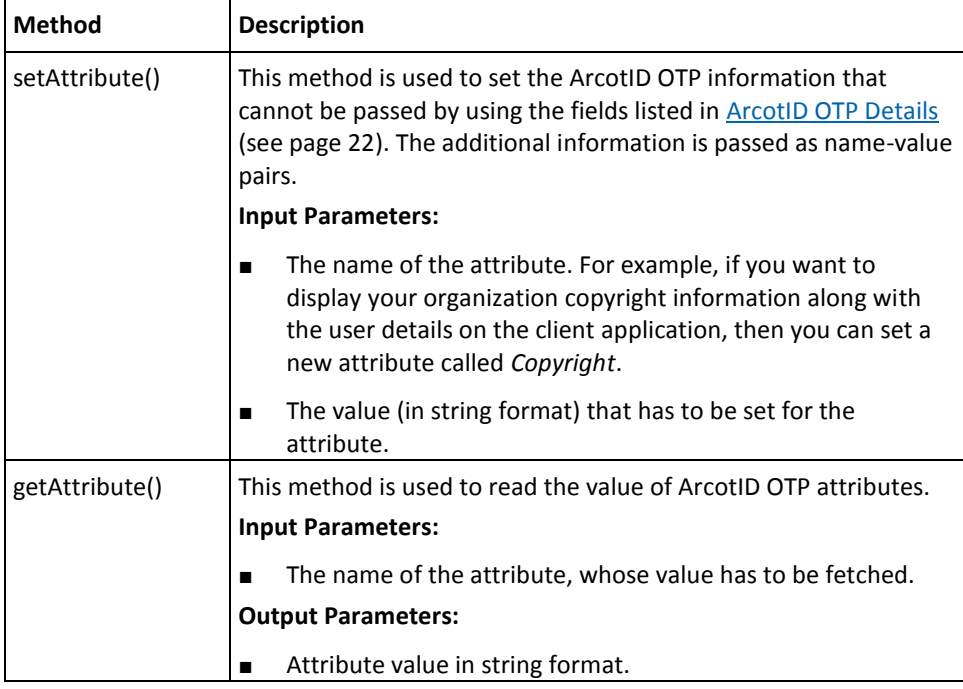

#### <span id="page-23-1"></span>**Saving Additional ArcotID OTP Attributes**

After you set a new ArcotID OTP attribute or change any existing ArcotID OTP attribute, you need to save these changes by invoking the saveAccount() method in the API class.

Perform the following steps to save the changes made to accounts:

- 1. Prepare an instance of the Account object that has to be saved.
- 2. Invoke the saveAccount() method of the API class to save the account.

#### **API Details**

The following table lists the input and output parameters of the saveAccount() method:

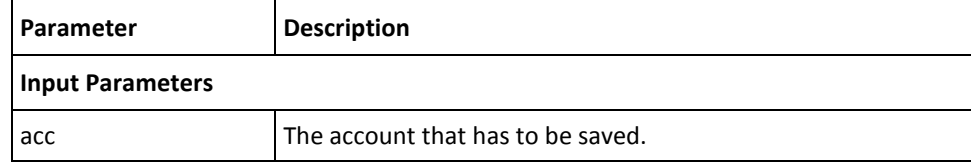

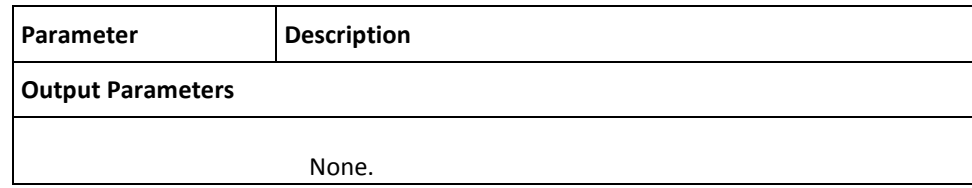

#### **Exception**

The OTPException class is returned if there any errors while checking the library version. See chapter, ["ArcotID OTP SDK Exceptions and Error Codes"](#page-26-0) (see page 27) for more information on the exception class and errors returned by ArcotID OTP SDK.

## <span id="page-24-0"></span>**Fetching Library Version**

To fetch the version of the ArcotID OTP library that you are using, use the getVersion() method in the API class.

#### <span id="page-24-1"></span>**API Details**

The following table lists the input and output parameters of the getVersion() method:

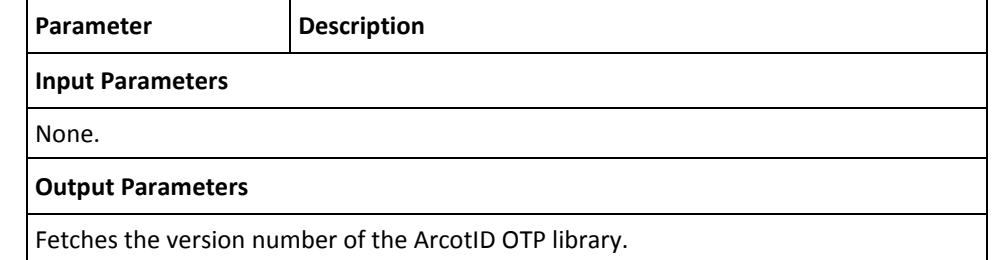

#### **Exception**

The OTPException class is returned if there any errors while checking the library version. See chapter, ["ArcotID OTP SDK Exceptions and Error Codes"](#page-26-0) (see page 27) for more information on the exception class and errors returned by ArcotID OTP SDK.

## <span id="page-26-0"></span>**Chapter 4: ArcotID OTP SDK Exceptions and Error Codes**

This chapter lists all exceptions and error codes that are returned by ArcotID OTP SDK. It covers the following topics:

- [Exceptions](#page-26-1) (see page 27)
- **[Error Codes](#page-26-2)** (see page 27)

### <span id="page-26-1"></span>**Exceptions**

If there are any errors while processing the ArcotID OTP APIs, then the OTPException class is returned. This class provide an constructor class OTPException, which takes error code, error message, and throwable as input.

To fetch the error code for a particular error, the OTPException class provides getcode() method, which returns the error code. See the ["Error Codes](#page-26-2) (see page 27)" section for the list of error codes and error messages returned by ArcotID OTP APIs.

### <span id="page-26-2"></span>**Error Codes**

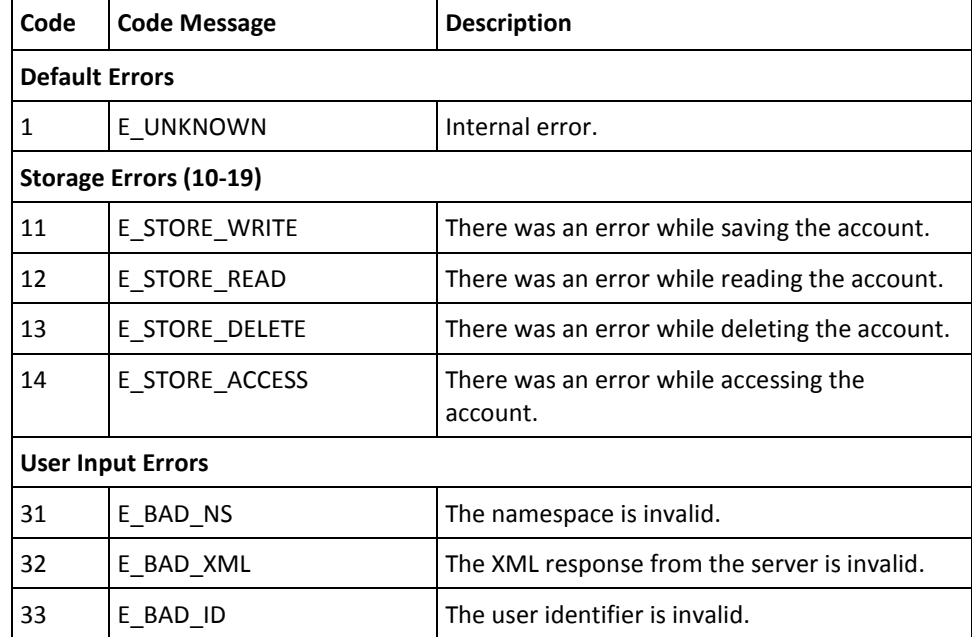

The following table lists the error codes returned by ArcotID OTP APIs:

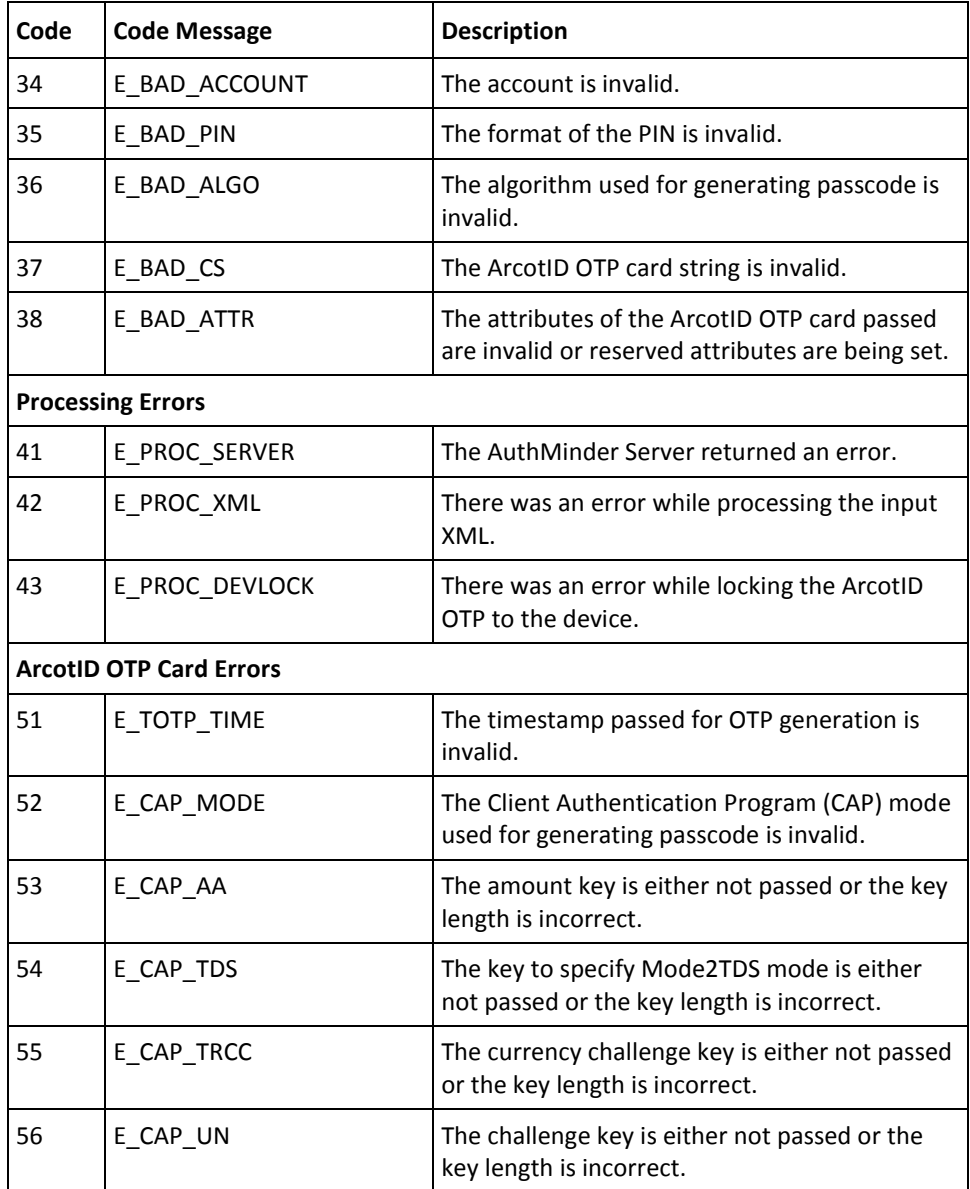